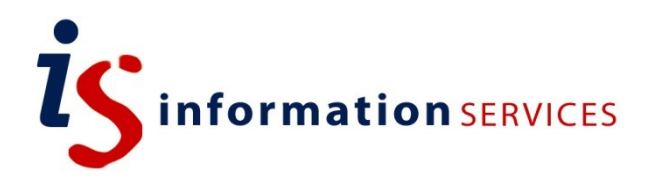

# blogs.ed.ac.uk Reading Time WP Plugin

Workbook

Edition #2 November 2019

#### **Contents**

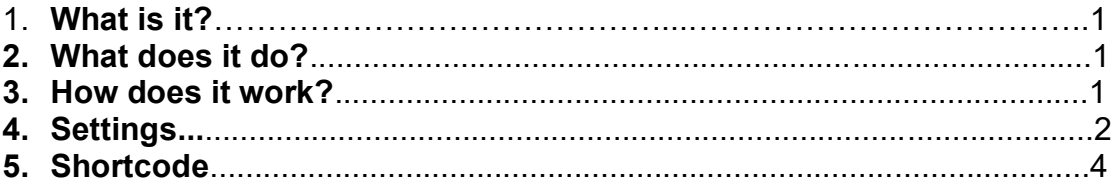

If you require this document in an alternative format, such as large print, please email [is.skills@ed.ac.uk.](mailto:is.skills@ed.ac.uk)

Copyright © IS 2014

Permission is granted to any individual or institution to use, copy or redistribute this document whole or in part, so long as it is not sold for profit and provided that the above copyright notice and this permission notice appear in all copies.

Where any part of this document is included in another document, due acknowledgement is required.

## **1. What is it?**

WP Reading Time is a plugin that lets you easily add an estimated reading time to your posts.

### **2. What does it do?**

Activating the plugin will automatically add the reading time to the beginning of your posts content. This can be deactivated in the 'Reading Time' settings which can be accessed from the settings menu on the dashboard.

#### **3. How does it work?**

Reading Time counts the words and images on your post or page, and calculates a time based on the average speed an adult can read. Once you have enabled the plugin, you will see a link in 'Settings' > 'Reading Time'.

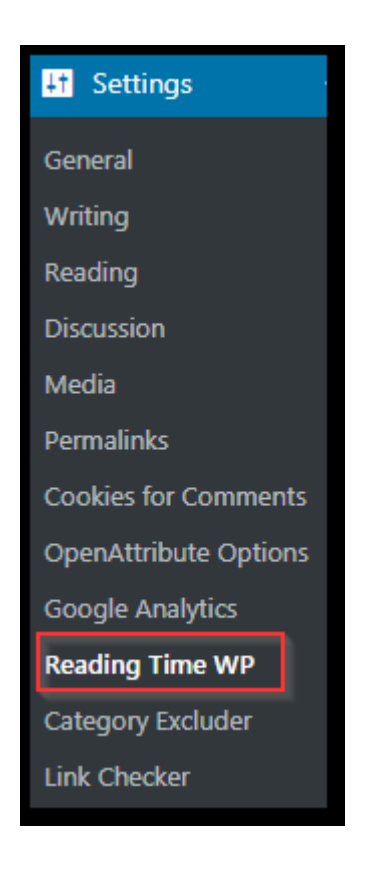

# **4. Settings**

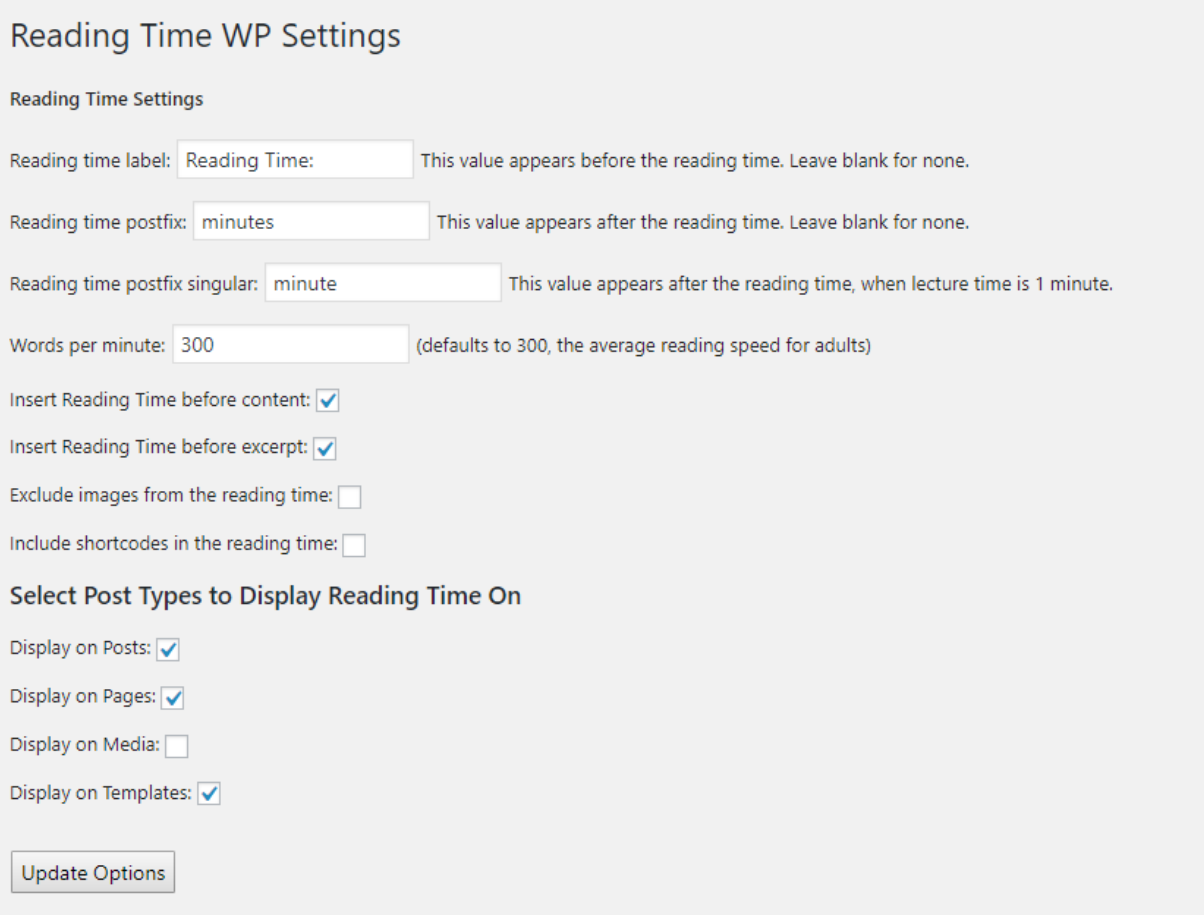

- 1) **Reading time label:** This is the text that will appear before the reading time. Leave blank for none.
- 2) **Reading time postfix:** This text appears after the reading time. Leave blank for none.
- 3) **Reading time postfix singular:** The text that appears after a singular reading time.
- 4) **Words per minute:** The average reading speed (default is 300, the average reading speed for adults).
- 5) **Insert reading time before content:** Enable this to add the reading time text before your post.
- 6) **Insert reading time before excerpt**: Enable this to add the text before the post excerpt (shown on each post on your 'posts' page if your default homepage is set to 'posts'.
- 7) **Exclude images in reading time**: Click to enable (Reading Time WP calculates images based on Medium's article on the topic here: [https://blog.medium.com/read](https://blog.medium.com/read-time-and-you-bc2048ab620c)[time-and-you-bc2048ab620c\)](https://blog.medium.com/read-time-and-you-bc2048ab620c)
- 8) **Include shortcodes in reading time:** Click to include reading time for shortcuts inserted into your posts.
- 9) **Select Post Types to Display Reading Time On:** Here you can use where you want reading time to be displayed, by default it is displayed on pages, posts, and templates but it can be added to images and you can unclick the box to remove reading time from any of the post types.

#### **Examples:**

Reading code before content:

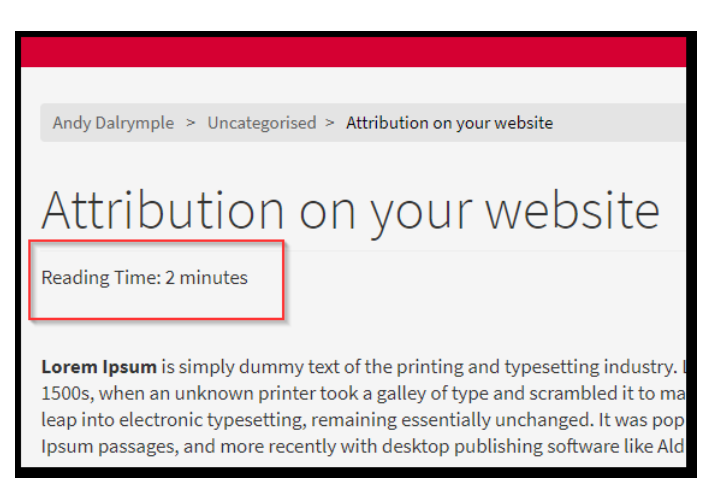

Reading time before excerpt (before the post has been fully opened):

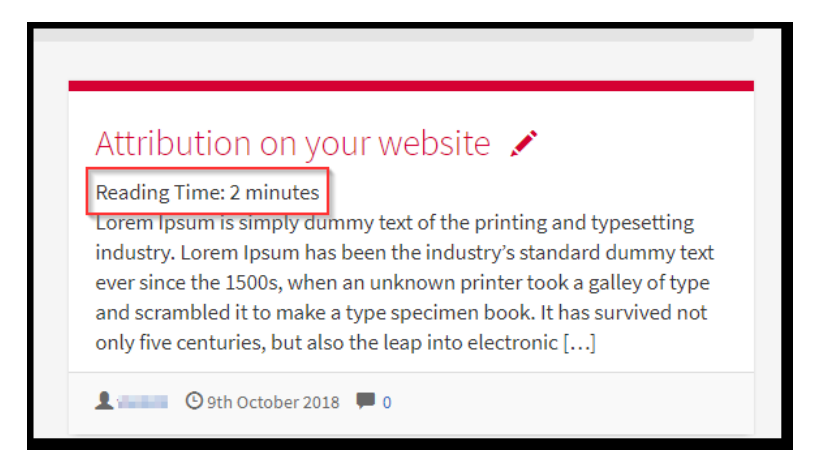

# **5. Shortcode:**

You can also use shortcode (shortcode is a WordPress tag that you can enter on a post or page - this gets replaced with different content when viewed on the website).

Shortcode: [rt\_reading\_time label="Reading Time:" postfix="minutes" postfix\_singular="minute"]

Or simply use [rt\_reading\_time] to return the number with no labels.

Want to insert the reading time into your theme? Use do shortcode('[rt\_reading\_time]')

Further information can be found on the plugin website <https://wordpress.org/plugins/reading-time-wp/>